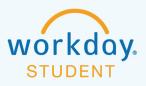

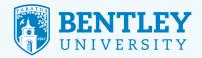

# SETTING UP PAYMENT AND REFUND ELECTIONS

To pay by electronic check a student and/or parent must set up **Payment** elections in Workday.

At this time, **Refunds** can only be processed based on the refund elections set up by the student. Therefore, if your student is requesting that a refund be processed to your bank account, your banking information must be entered in your student's refund elections. Parent refund functionality will be available in the future.

Here's how to set up payment in Workday:

## STEP 1

After logging in to Workday, select the Finances for Third Party icon.

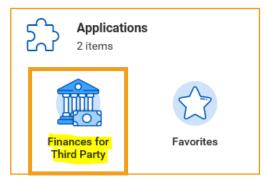

## **STEP 2**

From menu options in the **Finances for Third Party** section, select **Current Payment Elections**.

 $\langle \cdot \rangle$ 

99

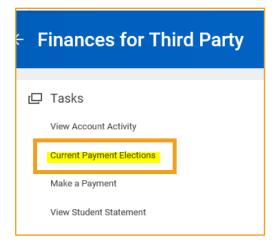

\_0\_

### **STEP 3**

This brings you to the **Payment Elections** screen, displaying your name and currency, and prompting you to add your **Payment Election**. To do so, click **Add**.

| Payment              | Elections                                                                                    |
|----------------------|----------------------------------------------------------------------------------------------|
| Enter below the info | rmation of the bank account you would like to use for making payments and receiving refunds. |
| Account Holder       |                                                                                              |
| Default Country      | United States of America                                                                     |
| Default Currency     | USD                                                                                          |
| Payment Election     | No payment elections specified.                                                              |
| Add                  |                                                                                              |

## **STEP 4**

This takes you to the **Payment Election Option** screen, which is where you indicate your preferred form of payment—direct debit. To do so, select **Direct Debit** in the drop-down menu. Next, you'll be prompted to complete your **Account Information**:

- Account Nickname: For example "Daniel's Account," or "My Account."
- **Routing Transit Number** of your checking or savings account. Do not input information from a debit or credit card.
- Bank Name

\_0\_

- Select Account Type: Choose from checking or savings.
- Account Number of your checking or savings account. Do not input information from a debit or credit card.
- When you're done, click **OK**.

| Paymen              | t Election Option                                                                             | Samp  |
|---------------------|-----------------------------------------------------------------------------------------------|-------|
| Enter below the inf | ormation of the bank account you would like to use for making payments and receiving refunds. |       |
| Account Holder      |                                                                                               |       |
| Default Country     | United States of America                                                                      |       |
| Default Currency    | USD                                                                                           | Ace   |
| Preferred F         | Payment Method                                                                                | Accor |
| Student Refund      | ★ Check :=                                                                                    | Bank  |
| Student Payment     | ★ × Direct Debit :=                                                                           | Bank  |
|                     |                                                                                               | Accor |

Please note: At this time **Refunds** can only be processed based on the **Refund** elections set up by the student. If you add information into the **Refund** section, please be sure it matches what your student has input.

| Account Inform           | nation              |
|--------------------------|---------------------|
| Account Nickname (optic  |                     |
|                          | onal) Mom's Account |
| Routing Transit Number   | * 011000138         |
| Bank Name                | * Bank of America   |
| Bank Identification Code |                     |
| Account Type             | * O Checking        |
|                          | Savings             |
| Account Number           | * 0001234567890     |

2

ՍՍՍՍ

### STEP 5

To review or change your bank account information, in the **Payment Elections** section, click **Edit**. In the **Payment Type** box, select **Direct Debit** and edit the bank account information as needed. Click **OK**.

| Payment Elections                                |                                              |                    |             |                  |            |        |      | UH C |
|--------------------------------------------------|----------------------------------------------|--------------------|-------------|------------------|------------|--------|------|------|
|                                                  |                                              |                    |             |                  |            |        |      |      |
| nter below the information of the bank account y | ou would like to use for making payments and | receiving refunds. |             |                  |            |        |      |      |
| ccount Holder                                    |                                              |                    |             |                  |            |        |      |      |
| efault Country United States of America          |                                              |                    |             |                  |            |        |      |      |
| efault Currency USD                              |                                              |                    |             |                  |            |        |      |      |
| tatus Successfully Completed                     |                                              |                    |             |                  |            |        |      |      |
| ast Updated 06/03/2019 12:30 PM                  |                                              |                    |             |                  |            |        |      |      |
| ccounts 1 item                                   |                                              |                    |             |                  |            |        |      |      |
|                                                  | · ·                                          |                    |             |                  |            |        |      |      |
| Mom's Account                                    | United States of America                     |                    | Bank Test   | Checking         | ******7890 | Edit   |      |      |
|                                                  |                                              |                    |             |                  |            | Remove |      |      |
|                                                  |                                              |                    |             |                  |            |        |      |      |
| Add                                              |                                              |                    |             |                  |            |        |      |      |
|                                                  |                                              |                    |             |                  |            |        |      |      |
| ayment Elections 2 items                         |                                              |                    | Payment Ele | ctions           |            |        |      |      |
| Pay Type                                         |                                              |                    |             |                  |            |        |      |      |
|                                                  | Payment Type                                 | Account            | Account No  | mber Distributio | n          |        |      |      |
| Student Refund                                   | Check                                        |                    |             | Balance<br>Yes   |            |        | Edit |      |
|                                                  |                                              |                    |             |                  |            |        |      |      |
| Student Payment                                  | Direct Debit                                 | Mom's Account      | *****7890   | Balance          |            |        | Edit |      |

Please note: At this time **Refunds** can only be processed based on the **Refund** elections set up by the student. If you add information into the **Refund** section, please be sure it matches what your student has input.

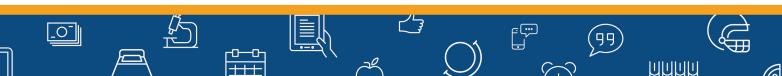

3